# PHOTOGRAPHING THE MILKY WAY

 $\frac{1}{10}$ <br> $\frac{1}{10}$ 

By Judy Robichaux

TIPS TO GET YOU STARTED

The majority of my photography has been horse related; I do not have a background in astronomy. Photographing night skies is a new experience.

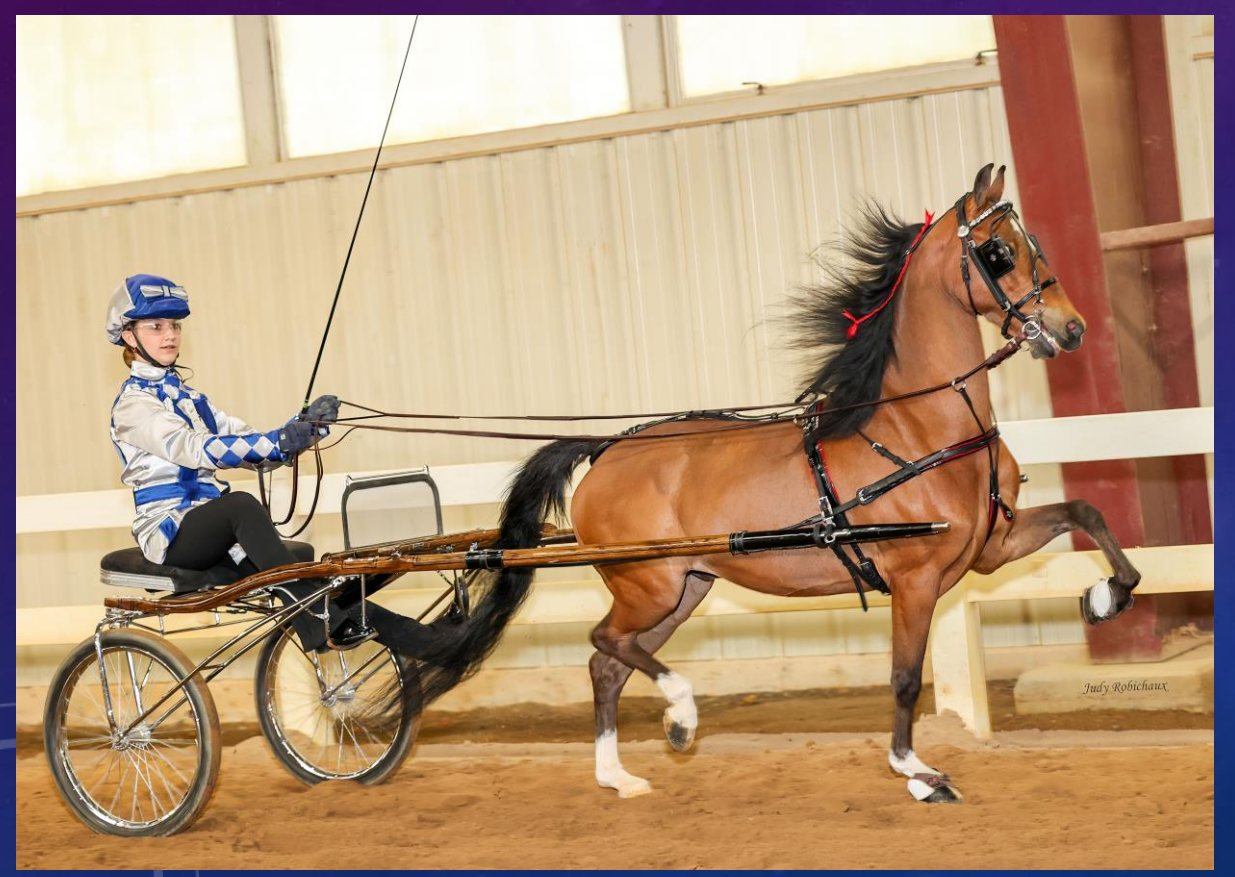

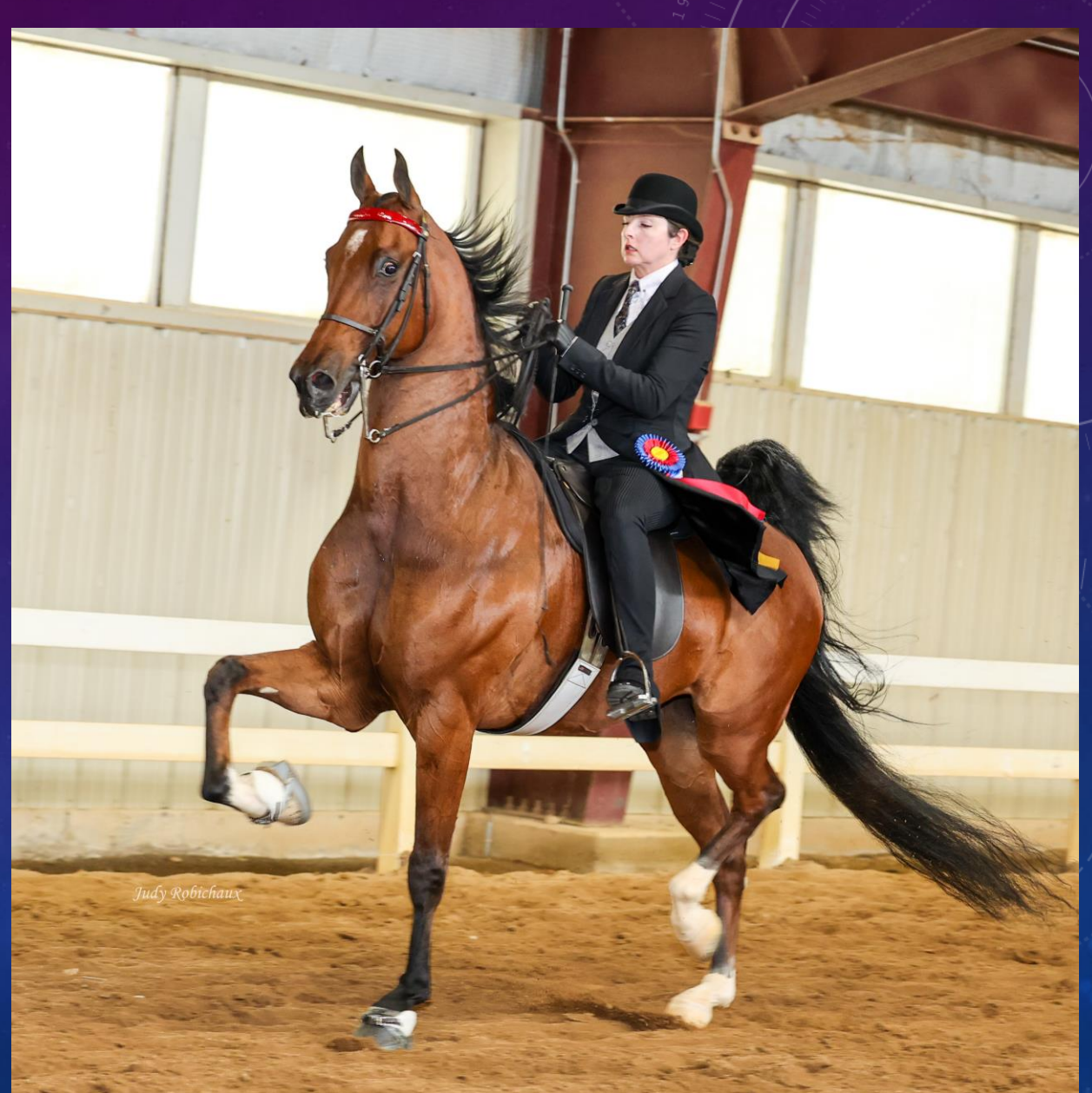

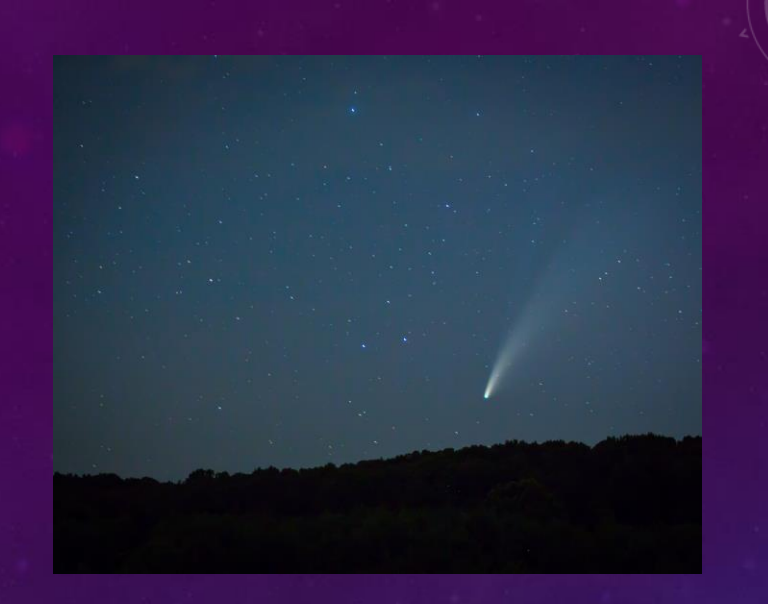

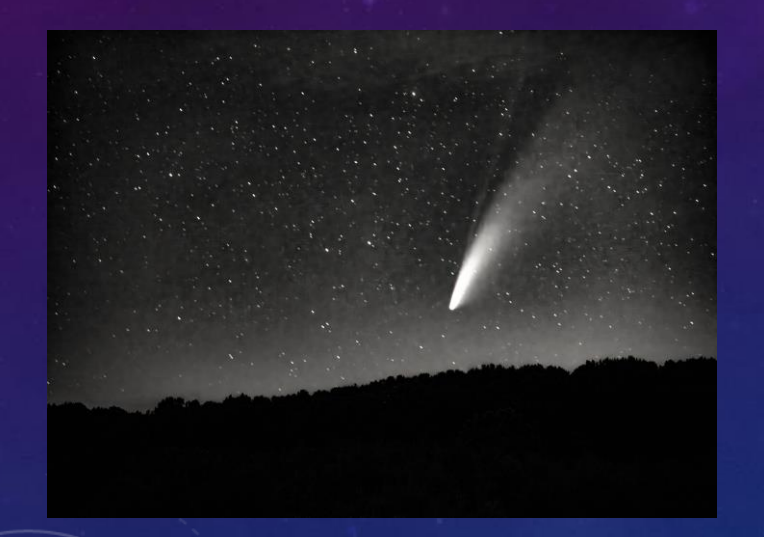

# The Beginning

When Comet Neowise appeared in the summer of 2020, I was prepared to delve into astrophotography! Armed with my 70-200 lens (since it most looked like a telescope), I fumbled around with settings and actually was THRILLED to get these images. Noise was reduced in Lightroom, but so were many stars. Taken with 70-200 2.8 L & Canon 5DIII The Canon Canon Canon Canon Canon Canon Canon Spill Canon Camera with 24-70 2.8 L Lens

> If and when another comet comes, I'll NOT use these settings again and will leave the telephoto lens at home:

focal lengths from 70-110m shutter speed of 10 seconds

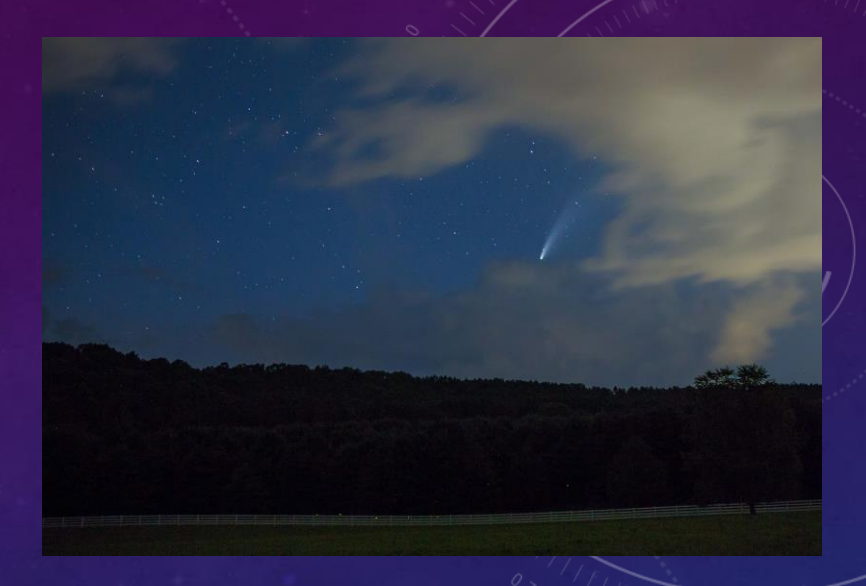

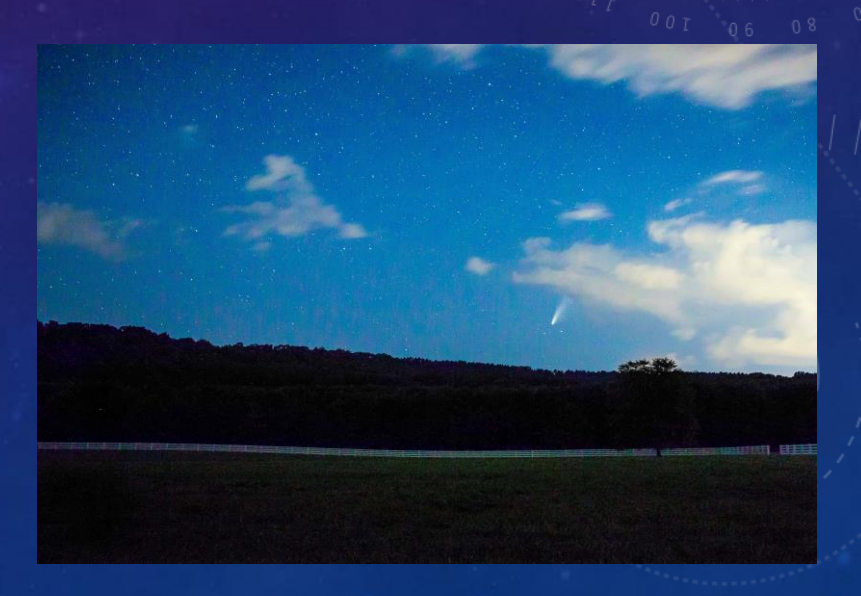

In November 2020, the camera club went on an outing and this was my **very first** Milky Way photo. Chuck suggested the following settings, and I was elated with the results: 24mm, f/2.8, ISO 3200 and shutter speed of 25 seconds using a shutter release cable or timer delay. His formula worked and I was hooked on shooting the night sky!

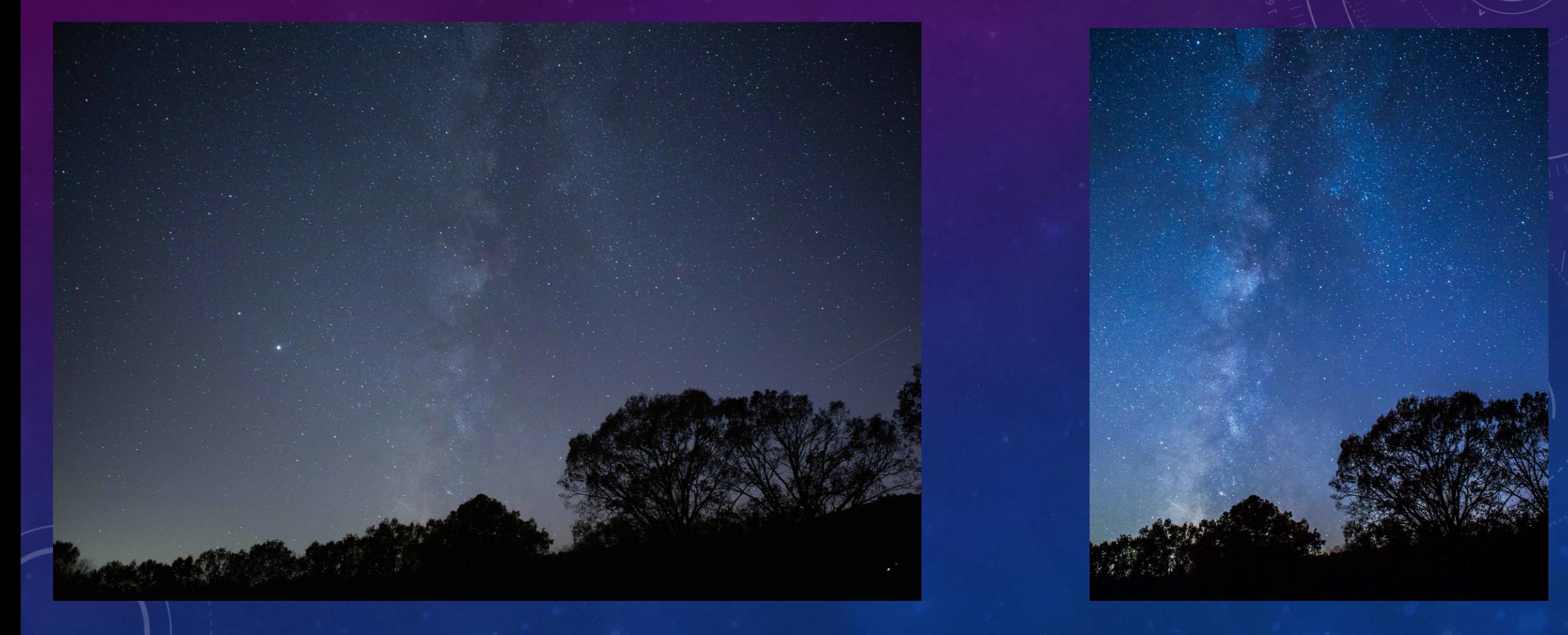

I started researching Milky Way photography that winter and came across **Kristine Rose Photography**. I liked her work, and she offered free classes through her Facebook page, which I attended multiple times. Maybe she could show me how to make my images look better. Boy, did she ever have lots of suggestions! The following are some of the most important:

I thought the best time to view the Milky Way would be anytime on a cold, clear winter night, but I found out that the core is only visible during "Milky Way Season". Around here, that is from late February until early December. Also, the Milky Way is constantly moving throughout the night and the season.

I use the **Stellarium** app for planning **where** and **when** the Milky Way is visible. Ideally, you want to shoot during the new moon, but as long as moonrise is more than an hour away, or the moon has set for at least an hour, the sky should be dark enough. Generally, look **south**.

I have heard that Stellarium mobile app is not as good, so I use Stellarium on a laptop or desktop.

The next slides show the changing positions of the Milky Way during a November night.

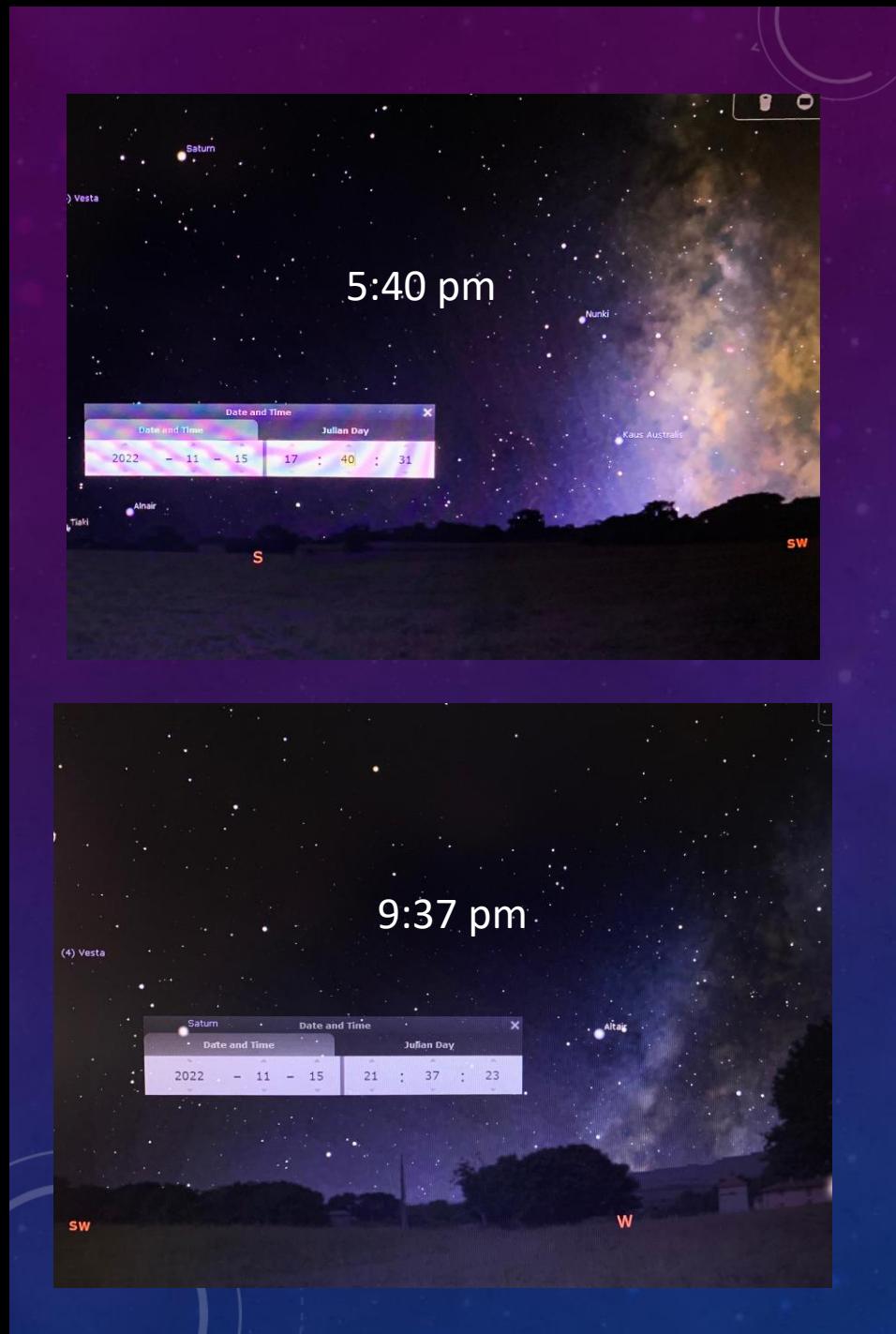

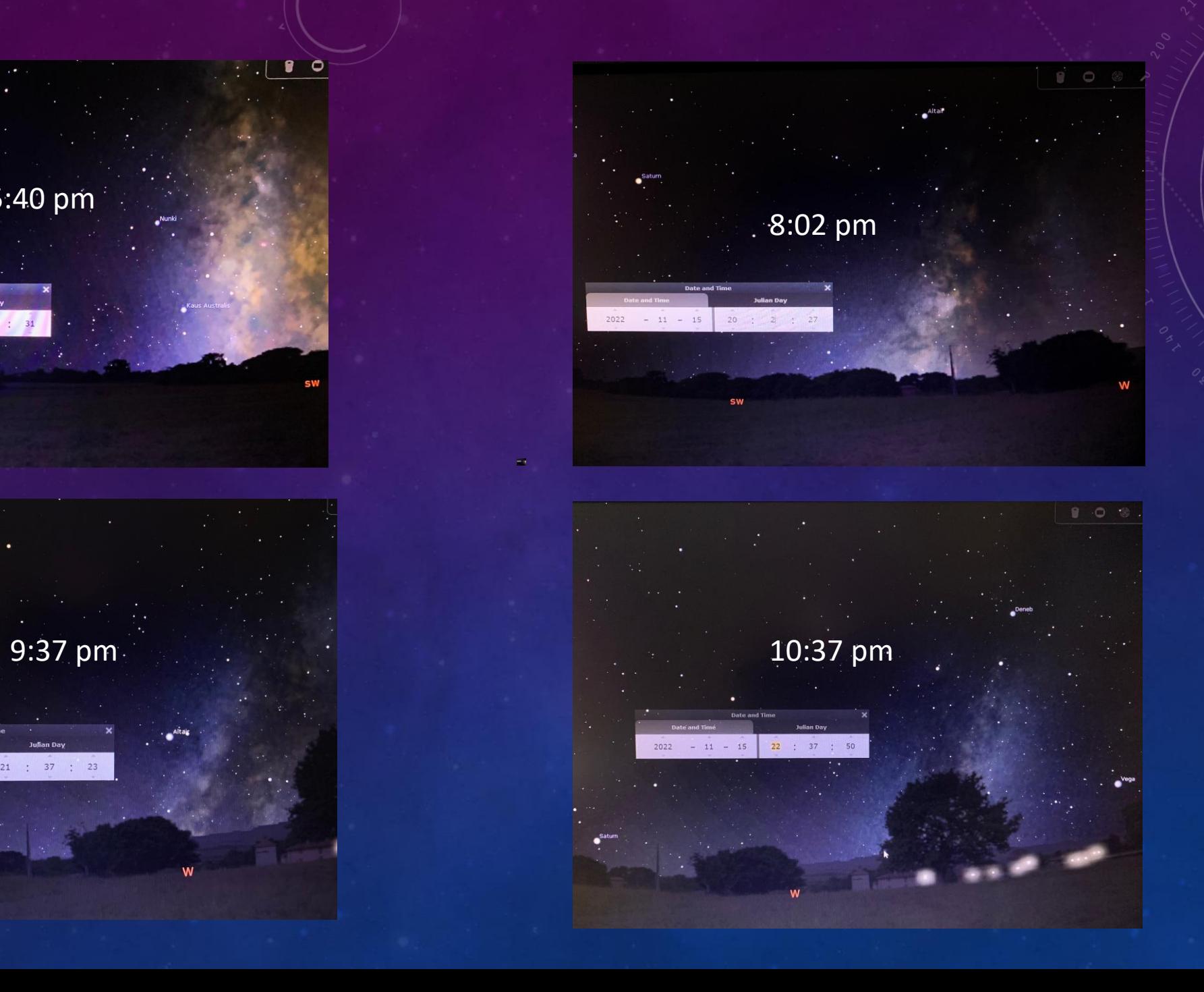

As the earth revolves around the sun our view of the Milky Way core changes; early in the season the Milky Way will be more horizontal and is seen rising **before dawn** in the **southeast** sky.

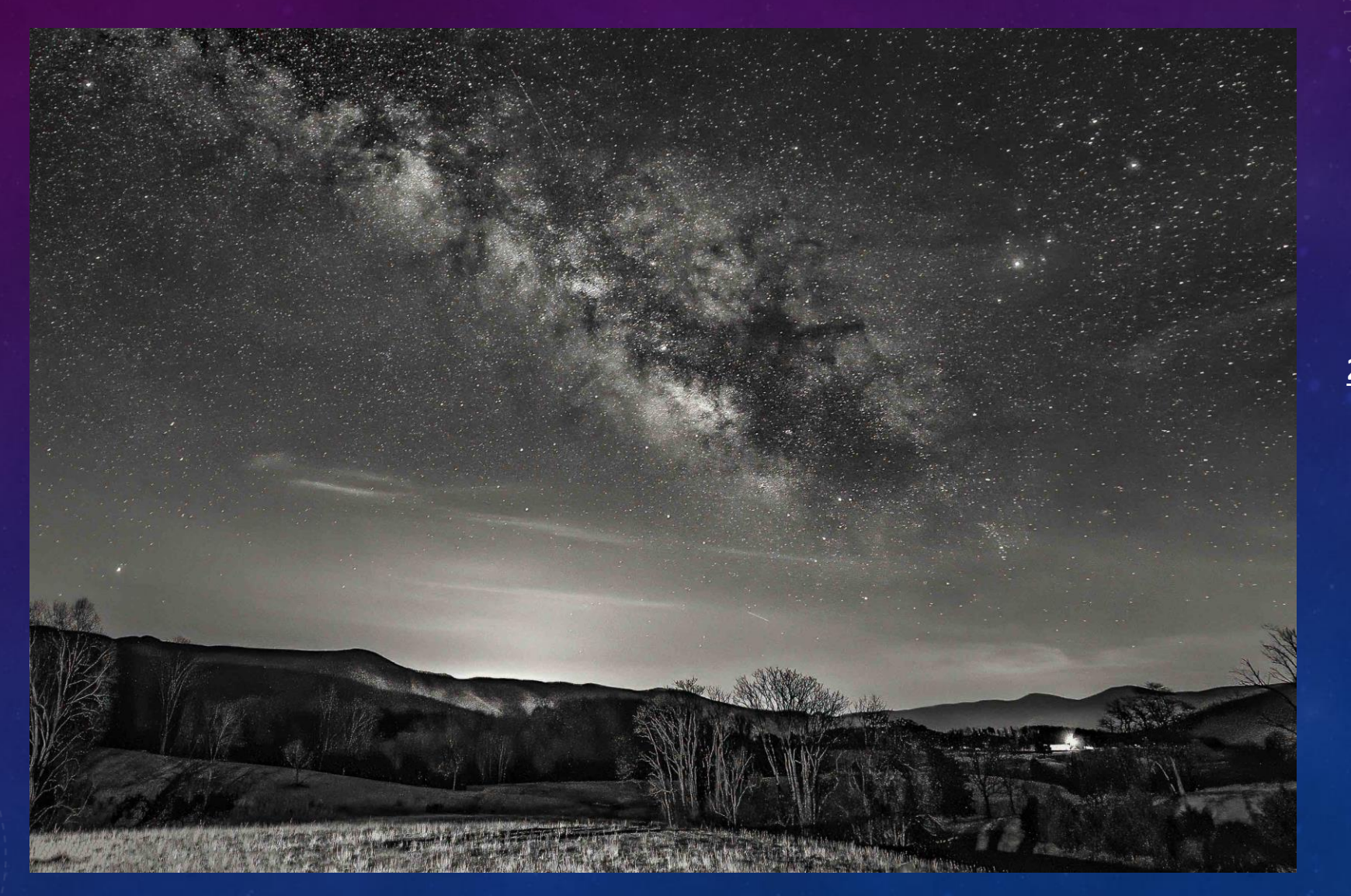

**25 sec, 14mm, 3200**

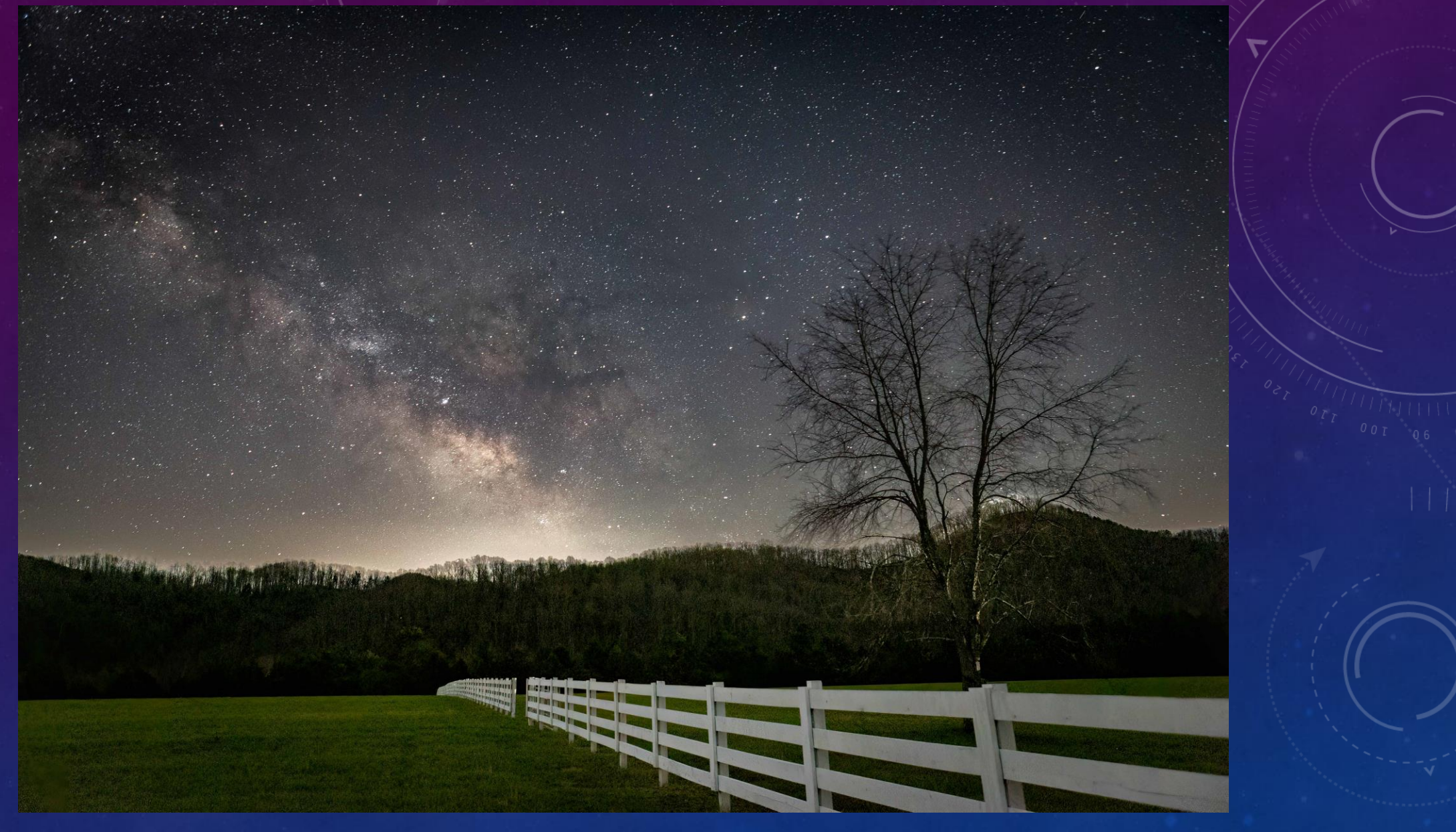

March 21, 5:34 AM, 24mm, 2.8, 15 seconds, ISO 3200

# As the season progresses the Milky Way will be diagonal in the sky as it moves toward the south.

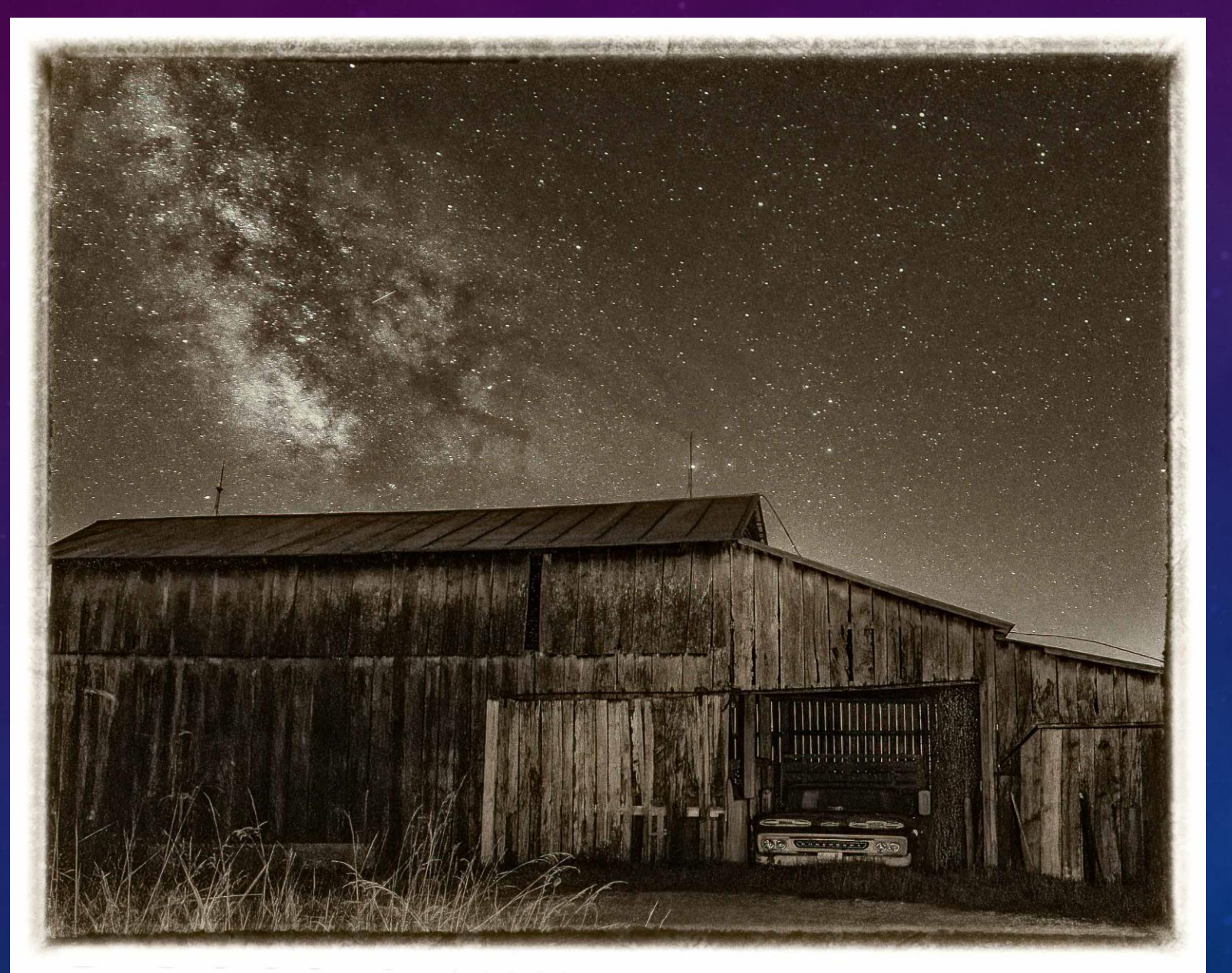

**25 sec, 14mm, 3200**

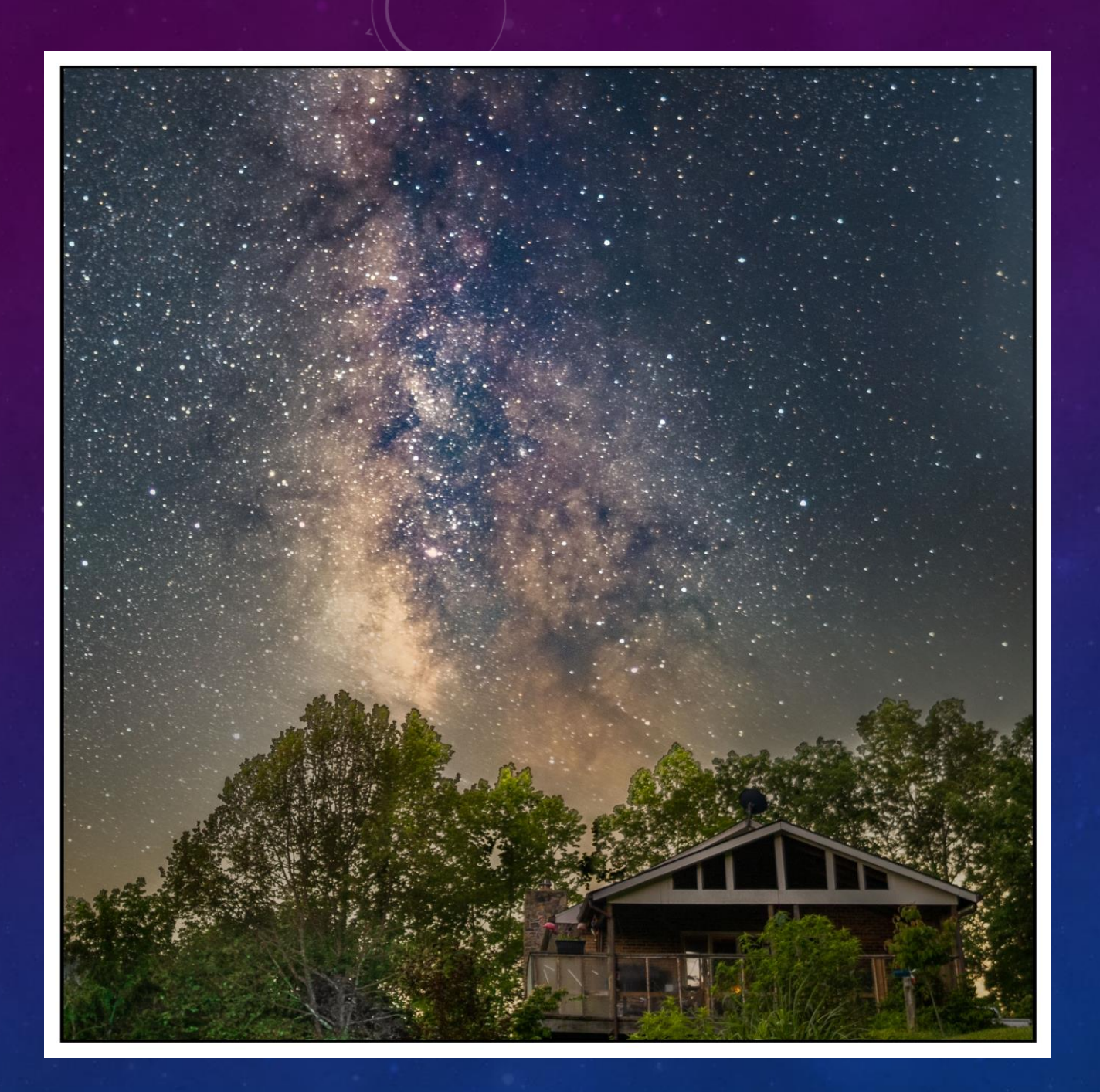

As the season progresses, the Milky Way appears more vertical.

June 1, 4:32 AM

24 mm f/1.4 25 seconds ISO 1600

Near the end of the season the Milky Way will be completely vertical or even tipping toward the west before it sets below the horizon **in the early evening** .

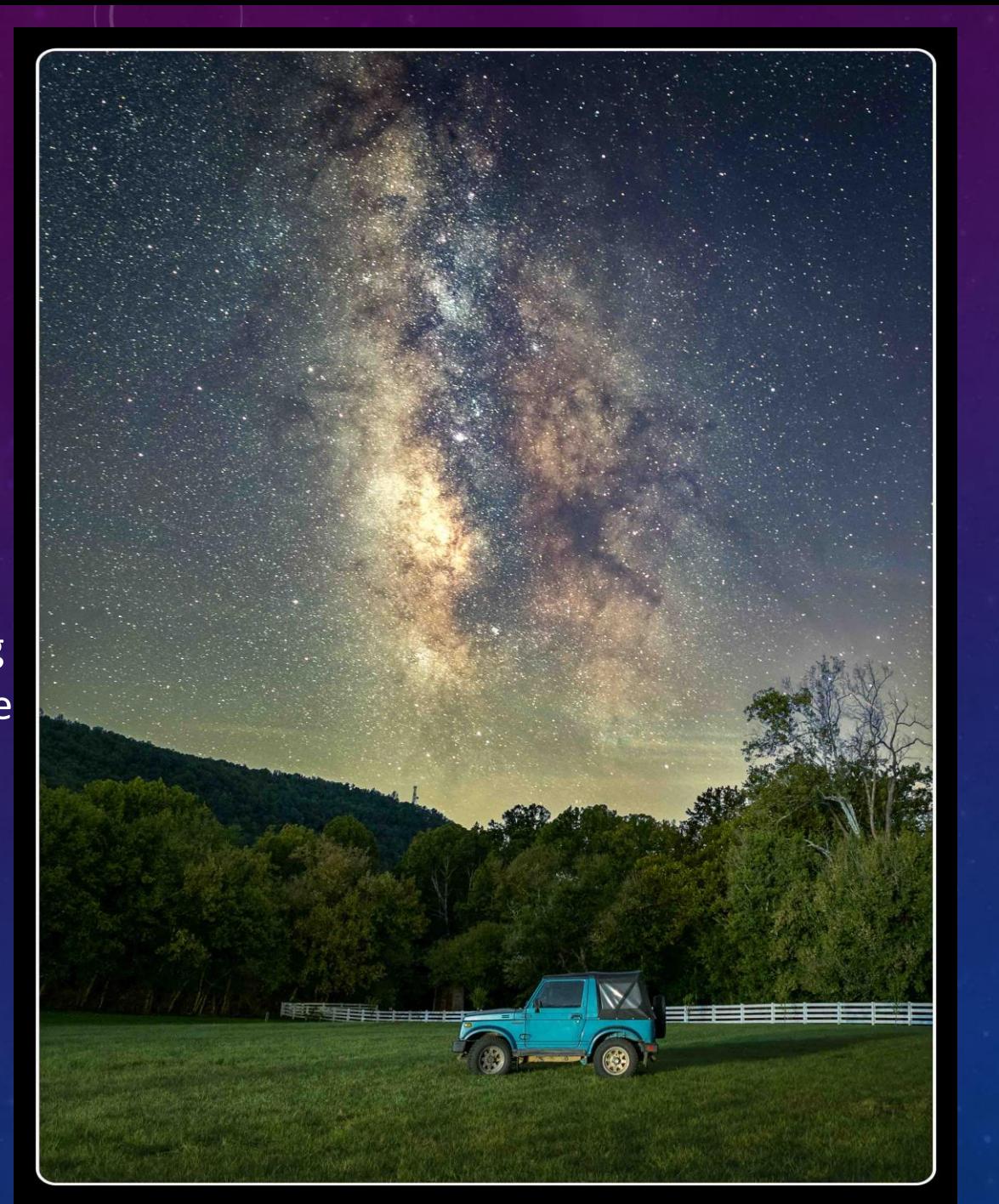

## September 23, 8:32 PM

24 MM 20 seconds f/2.8 ISO 6400

We like to scout out locations during daylight and use the compass on my phone to figure out where to look for the Milky Way. We're looking for a safe, interesting spot that would make a good landscape photo. Sometimes a place has too many security lights to work, so we usually have backup sites in mind. We need to be facing away from bright lights from cities and get permission from landowners to go on their properties at night.

# Three Major Factors Determining Whether We Even Leave the House to Shoot:

Clear skies with no or slight breeze

Moon's location (below horizon for at least 1 hour)

Where and when the Milky Way will be visible; generally look south

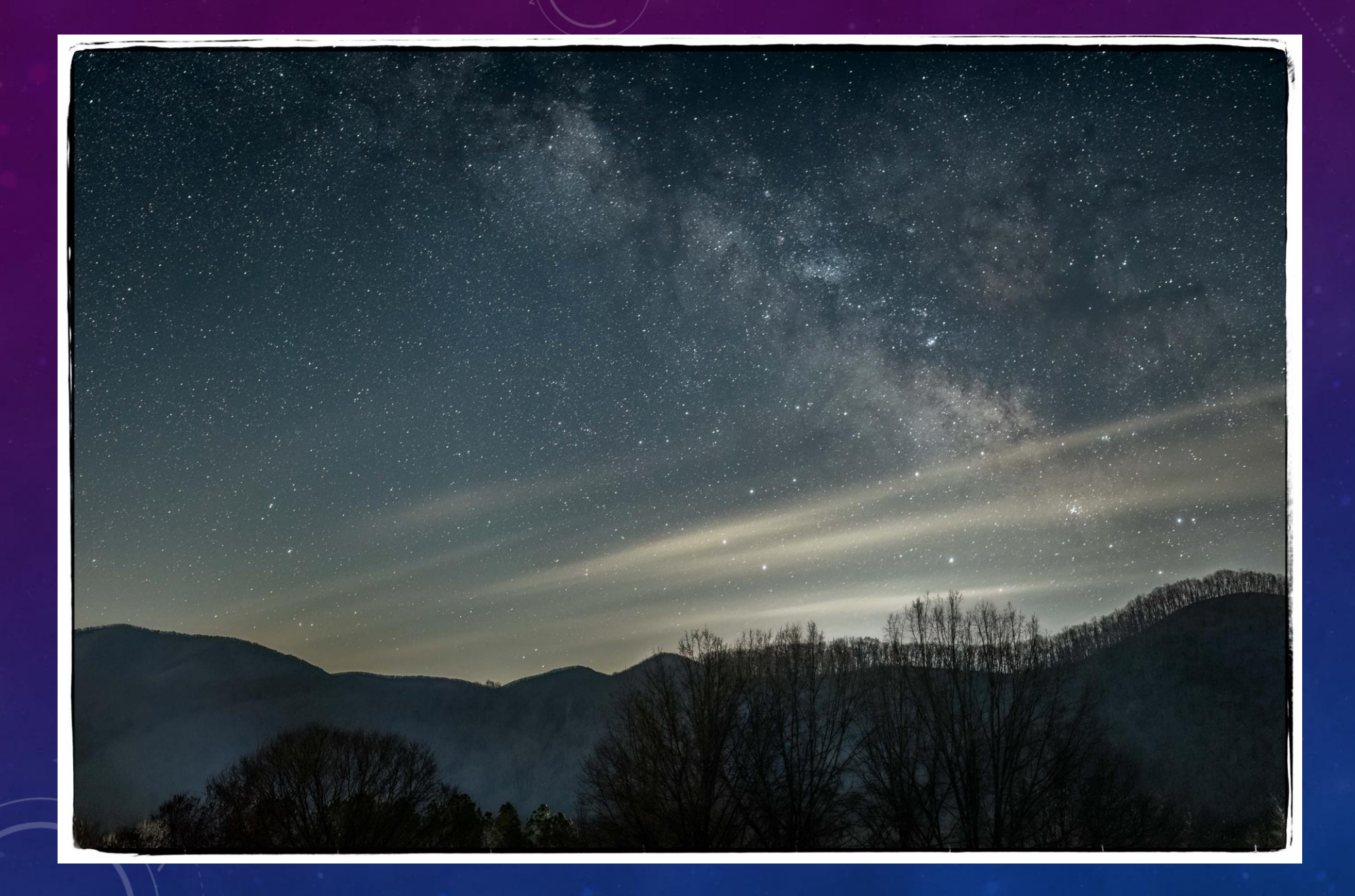

Even a small amount of clouds and the neighbor's lights will affect your Milky Way pictures.

Smoke from the Canadian wildfires obscured the Milky Way many nights, but I captured lightning bugs and a few stars.

July 16, 9:53 PM

24 mm f/1.4 20 seconds ISO 1600

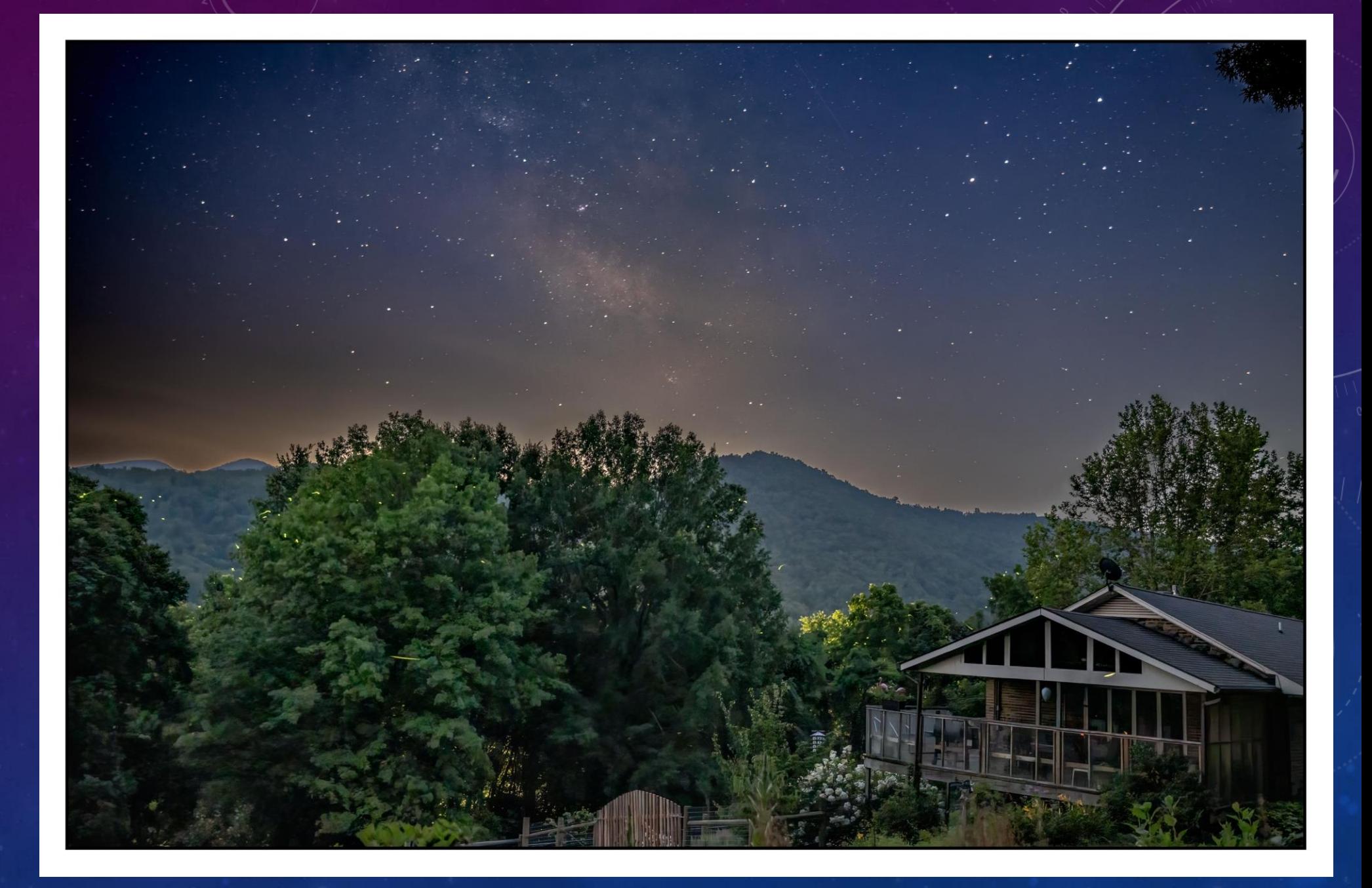

I knew the Milky Way wasn't going to be in this photo, but wanted to see if I could capture the mountains beyond Lake Powell.

Single shot September 21, 9:34 PM

24 mm f/ 1.4 20 seconds ISO 1600

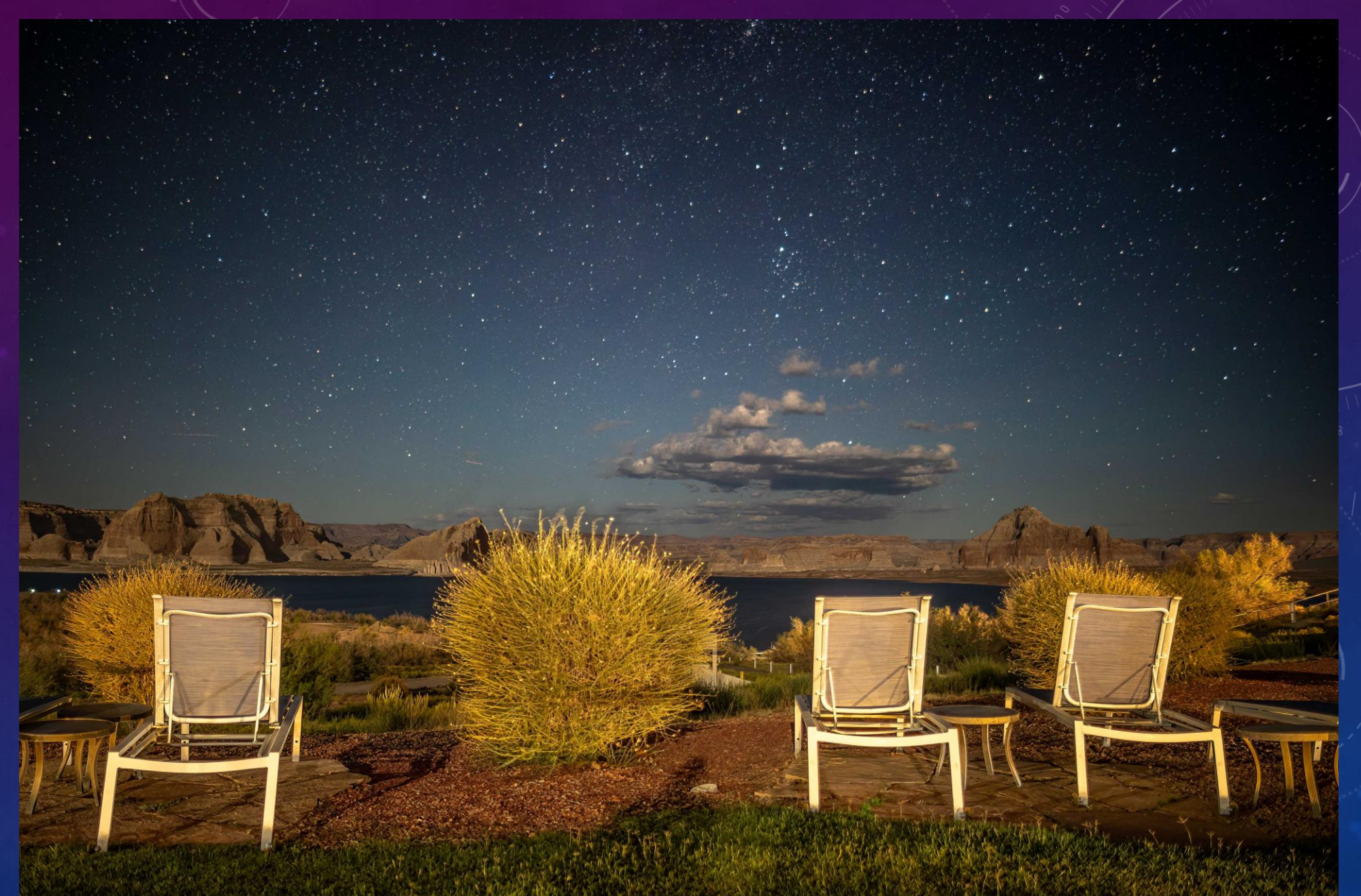

If the Milky Way is visible and the weather and moon are favorable, we'll plan on going out! I like to pre-select all my camera settings while still in the house (this saves time fumbling in the dark). So what should those settings be? And how can you possibly focus in the dark?

# **IDEAL SETTINGS:**

# **30 seconds shutter speed, F/2.8, ISO 3200**

However, shutter speed and aperture depend on your lens. The website, **lonelyspeck.com**, contains a calculator that will give you an estimate of what your shutter speed should be. Try its settings and if your stars "trail", lower the shutter speed until they look more like dots.

# **SHUTTER SPEED: 500 Rule**

How short of a shutter speed do we need to eliminate trailing in the stars?

There are several factors that contribute to this, the biggest one is what your focal length is. The longer the focal length, the greater the magnification of the stars in your image and the more noticeable star trailing is.

The best and simplest place to start is using the 500 Rule. The rule is to **divide 500 by your crop factor\*focal length**.

If you use a shutter speed longer than the 500 rule states, your stars will become streaks due to the earth's movement.

Focal Length

14mm 35 seconds 23 seconds 16mm 31 seconds 20 seconds 18mm 27 seconds 18 seconds 20mm 25 seconds 16 seconds 24mm 20 seconds 13 seconds 35mm 14 seconds 9 seconds 50mm 10 seconds 6 seconds 70mm 7 seconds 4 seconds

**Full Frame APS-C Crop (1.5 or 1.6x)**

With my 24mm lens I should be able to shoot for 20 seconds before stars start to trail (generally; check with a test shot). **Before heading outside** in the dark to shoot, I set my lens to manual focus set to infinity, then backed off a tad and turn off image stabilization, camera to manual, shutter speed 20 seconds, f/2.8 and since my shutter speed is less than the ideal 30 seconds, I'll up my ISO to 6400 to compensate for having less light. I'll set white balance to tungsten, which gives less of a blue hue than we get with auto white balance. I also shoot RAW instead of jpeg.

# **Ready to head outside!**

It's always colder than you'd expect, dress warmly. I also wear boots during rare warm nights in case I step on some hidden critters (snakes come to mind).

## **Tripod**

**Camera** and **wide angle lens** with settings pre adjusted to get started.

**Shutter release** cable or know how to use 2 second delay on the camera to prevent shake.

**Flashlight** or headlamp. I like the red headlamp which frees up my hands and doesn't attract insects or ruin my night vision.

I'll set up the tripod and camera securely and wait for the Milky Way to appear. I'll focus to infinity, then back off just a tad bit as Jon Beard suggested, then focus on one bright star using live view. (Hopefully, I'll remember to turn off my headlamp!) My test shots will show the Milky Way much better than we can see with our eyes, and I might reposition the camera. I'll also look for star trails, which means my shutter speed needs to be reduced. If test shots are too dark, I'll increase the ISO. If I plan to "stack" photos on the computer later, I'll take 10-15 shots from the exact same location with the exact same settings.

We live in an area with LOTS of planes flying overhead. During a 20 second exposure, I'm likely to get multiple light streaks from them. To counter this, I take 10-15 exposures that are EXACTLY the same, then STACK them in a program called **Sequator** (Mac users have **Starry Landscape Stacker**). These programs line up the stars, freeze the ground and produce ONE image that has little noise and no streaks because these programs look for differences in the 15 images and eliminate them!

**20 sec, 14mm, 3200**

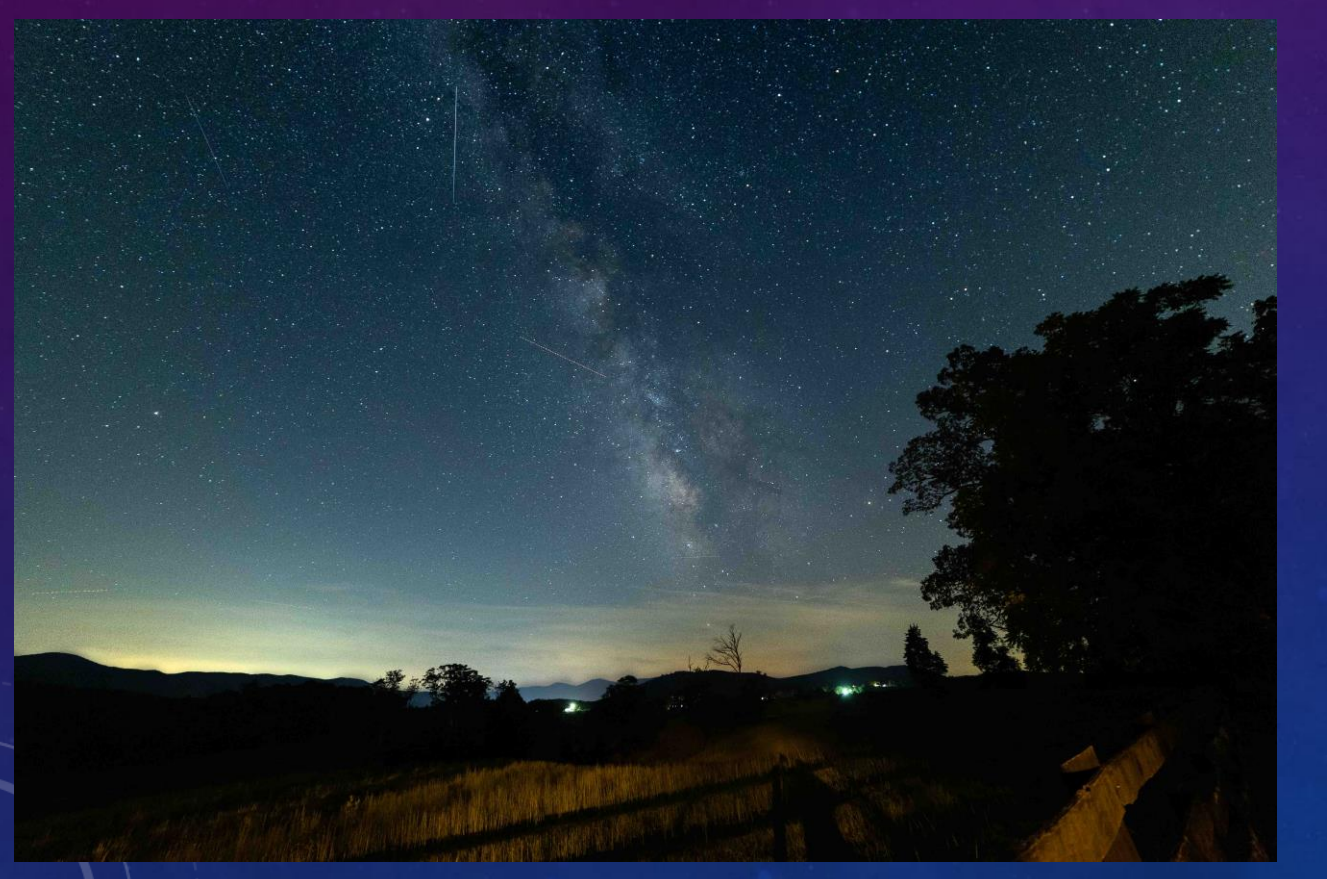

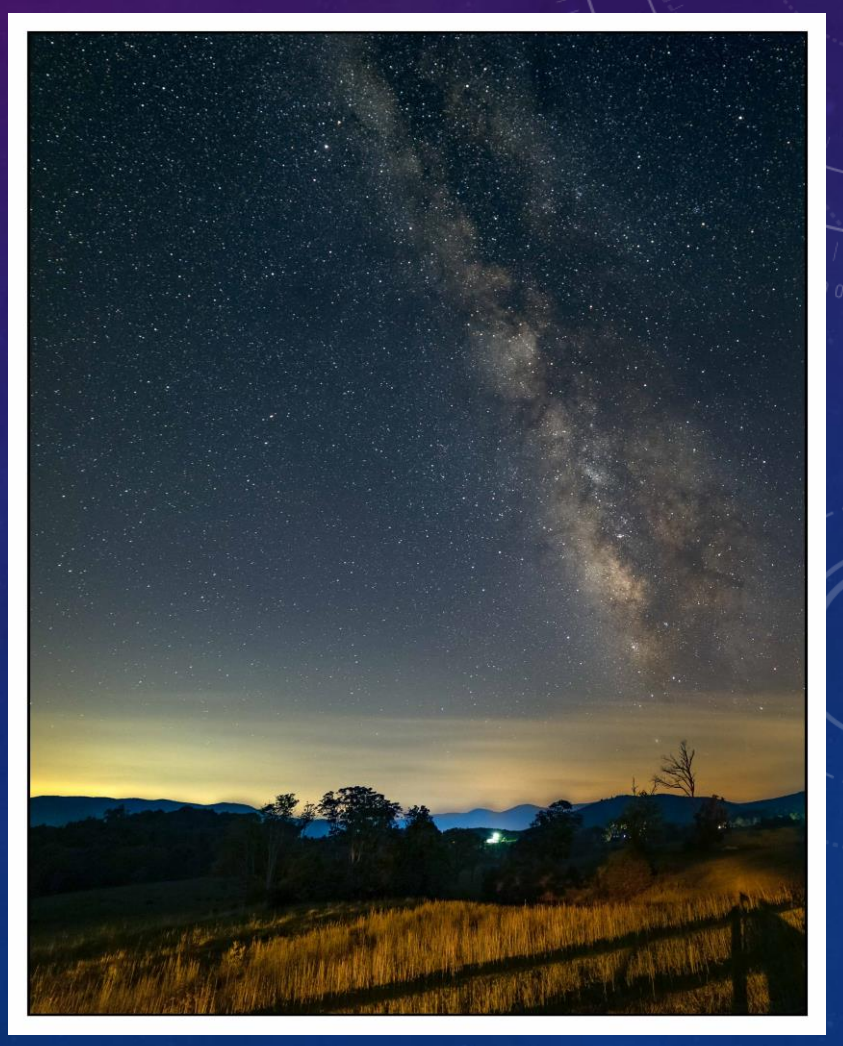

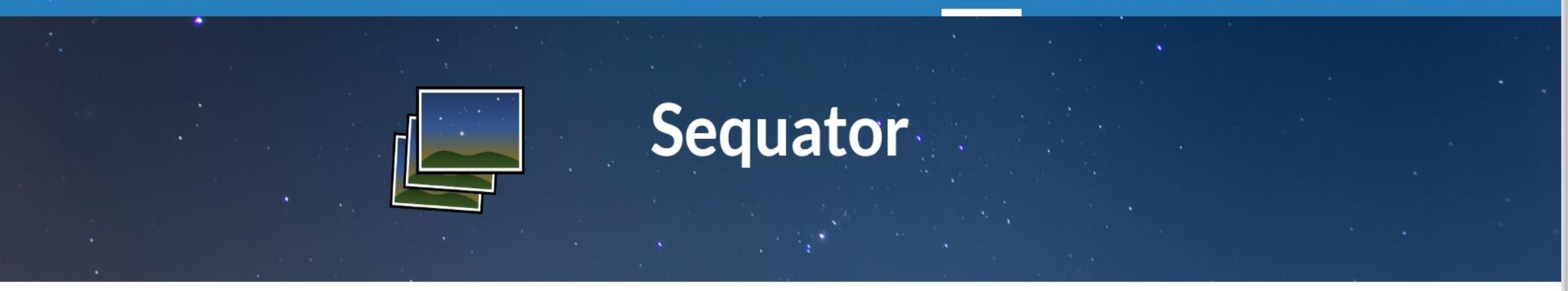

Sequator is a free software which can track stars on multiple images, align stars and stack them.

If you don't have an equatorial mount, by stacking non-blur star images in short-time exposures, the result will be almost similar to long-exposure on an equatorial mount. However, Sequator can control the exposure properly by auto-brightness or HDR-mode output, in 16-bit TIFF for further post processing. Additionally average random noises, rather than over-exposed on a physical equatorial mount.

- Easy; user friendly
- $Fast$
- Automatic determination for best parameters
- Capable under heavy light pollution
- Powerful correction for wide-angle & complex distortions
- Intelligent sky mask
- Foreground detection & stacking
- Star light enhancement function
- Light pollution reduction function
- Support star trails mode
- Batch processing for time-lapse
- Support RAW & 16-bit TIFF

Sequator will not provide too many confusing options; in contrast, strictly select the most effective features for you. Endeavor to automatically determine best parameters, save the time from boring trials. "Simple but powerful", is the core philosophy of Sequator.

#### Sequator - New project\*

22GV0533.tif 22GV0534.tif 22GV0535.tif 22GV0536.tif 22GV0537.tif 22GV0538.tif 22GV0539.tif 22GV0540.tif 22GV0541.tif 22GV0542.tif 22GV0543.tif 22GV0544.tif Base image (22GV0538.tif) Noise images Vignetting images O Output

Star images

Options  $\Box$  Unify exposure **Fal** Composition: Align stars Accumulation Sky region: Full area Auto brightness: Off High dynamic range: Off Remove dynamic noises: Off Reduce distor, effects: Off Reduce light pollution: Off Enhance star light: Off Merge 4 pixels: Off Time-lapse: Off Color space: sRGB

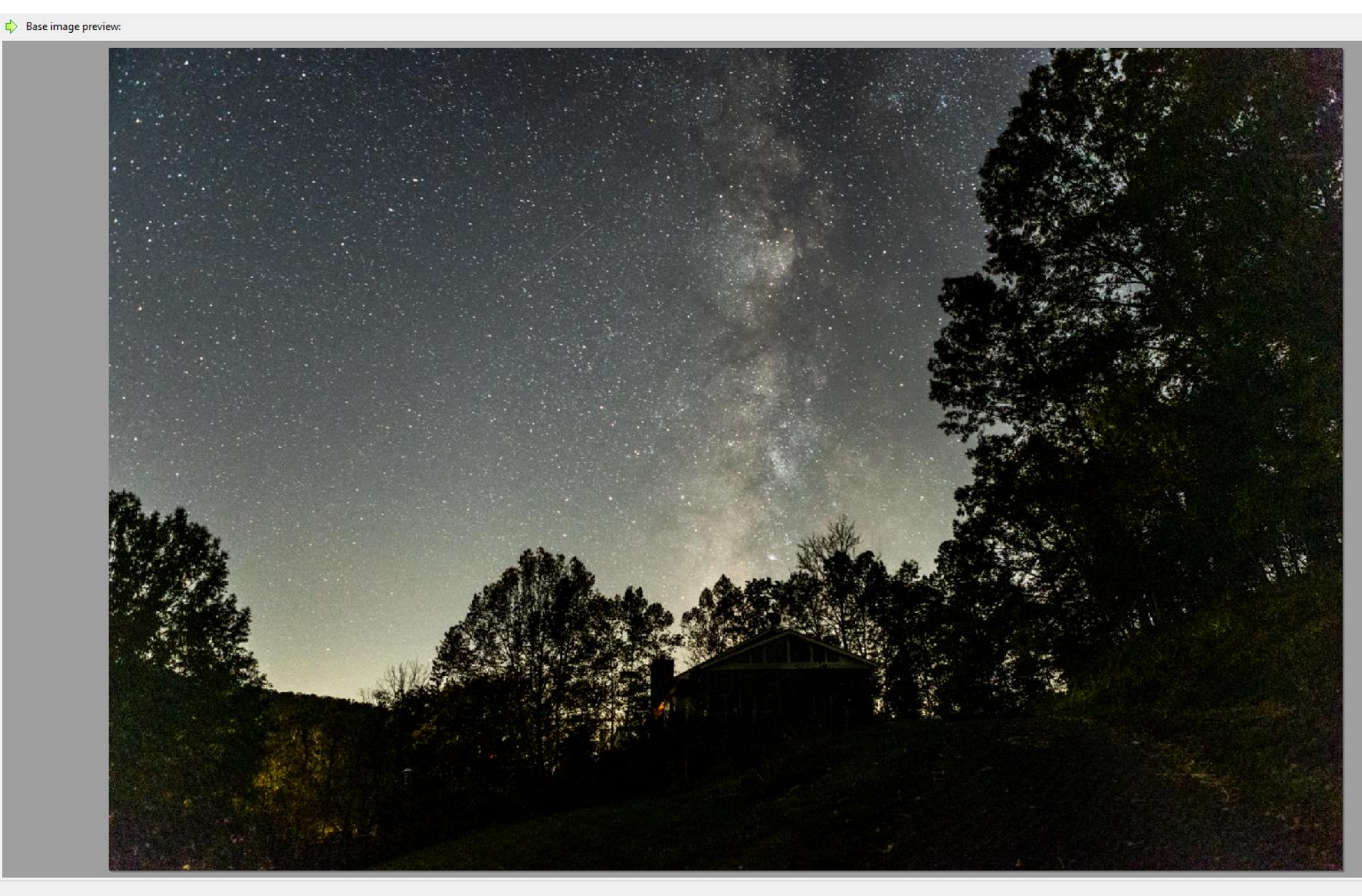

 $\overline{\mathbf{N}}$  .

練

**K**<sub>D</sub>

O

 $\overline{u}$ 

Start Image files of star shots. Raw files are recommended

目

C

 $\left( \begin{matrix} 0 \\ 0 \end{matrix} \right)$ 

 $\circ$ 

 $\Omega$ 

 $\rho$  Type here to search æ

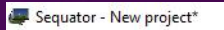

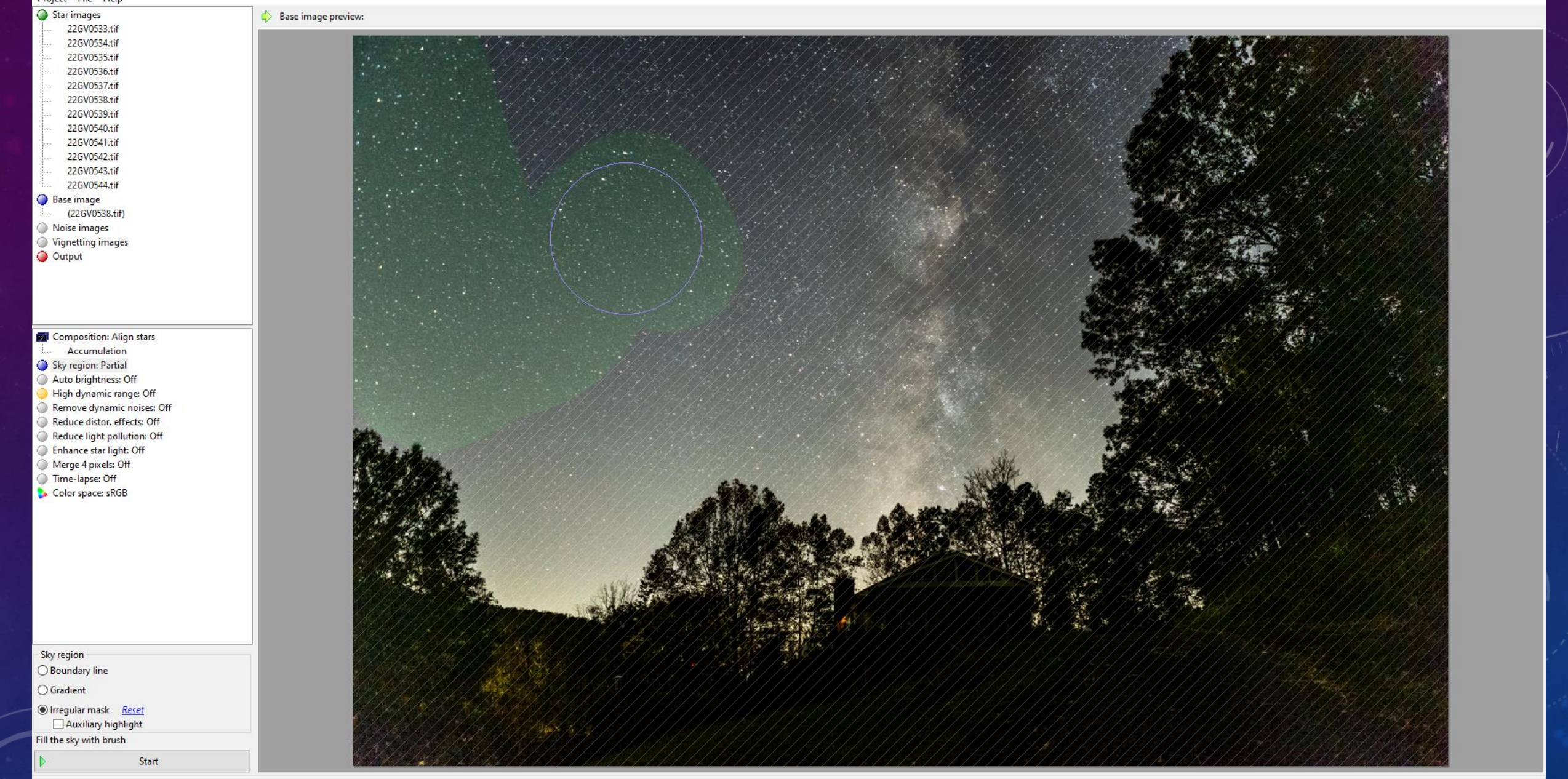

N

L.

If there is foreground, specify correct sky region will help detection and processes more accurate

 $\circ$ 

Ħ

m

Sequator takes my 15 images and produces one which has little noise and no streaks from jets, satellites or shooting stars. Then I'll play with that some more in Lightroom.

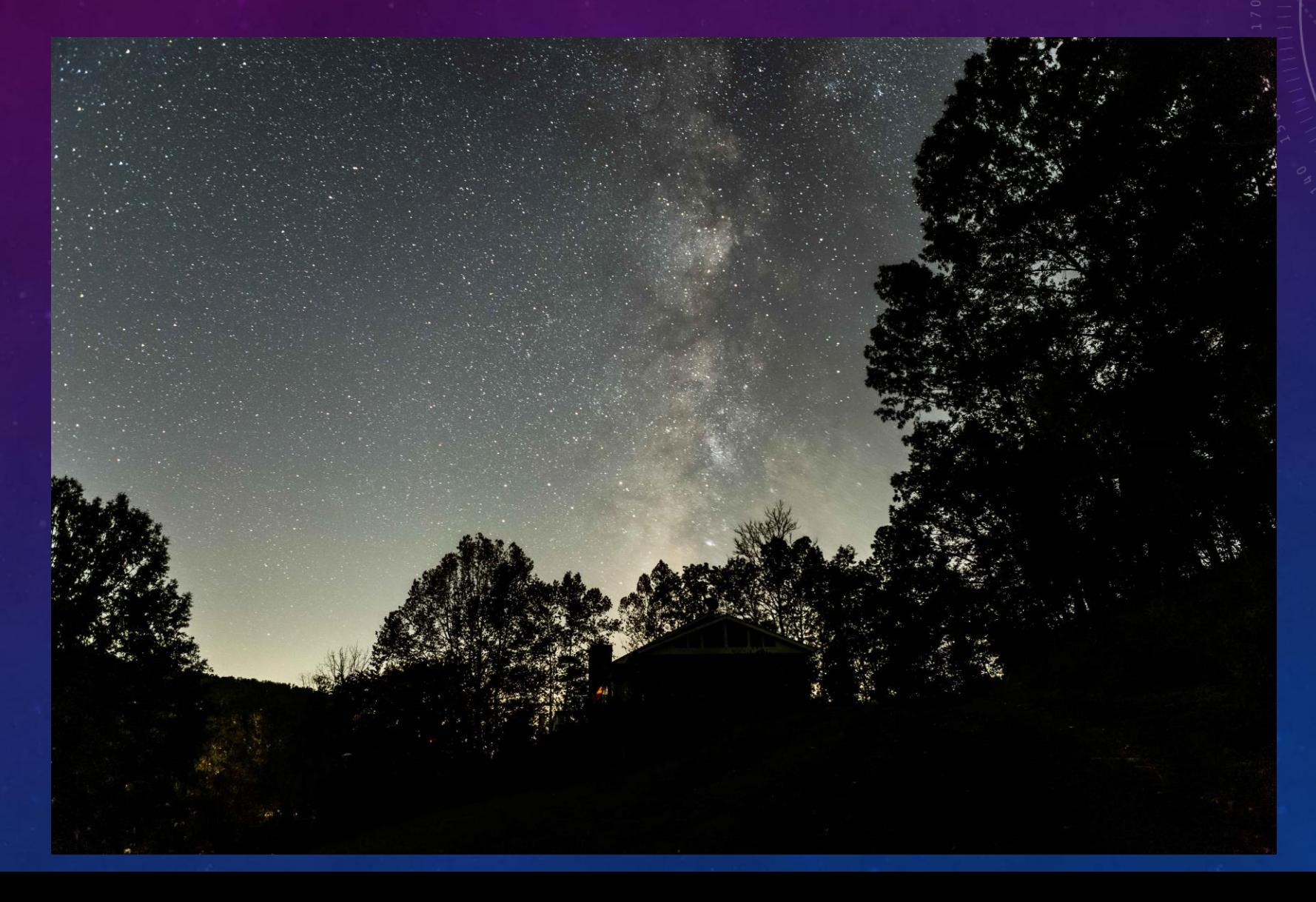

The main adjustments will include **exposure**, **contrast**, **highlights**, **shadows**, **blacks** and **temperature**. Lightroom makes it easy to adjust the sky separately from the foreground and selectively mask just the Milky Way. I just play with photos until satisfied with the results.

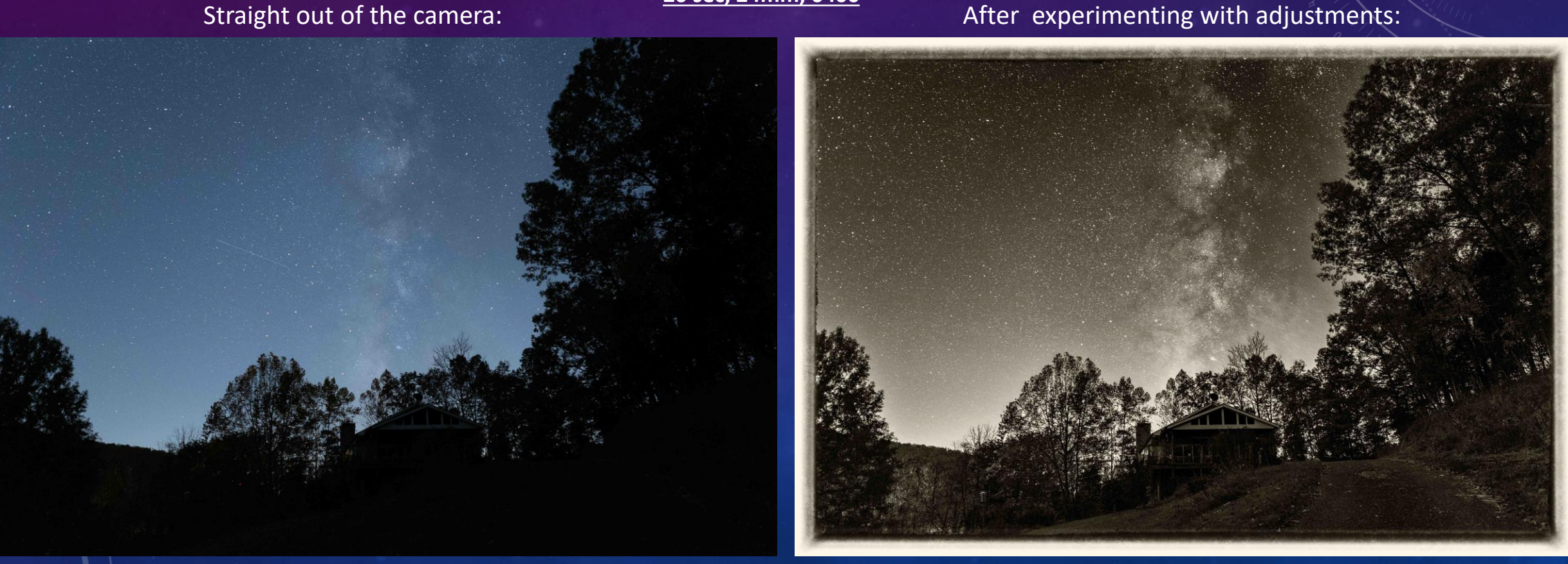

**20 sec, 24mm, 6400**

Terms describing types of Milky Way photographs:

**SINGLE SHOT** (Start here, getting one good image.)

**STACKED** (Run 10-15 identical photos through Sequator or Starry Landscape Stacker to produce one image with reduced noise and a cleaner sky without jet or satellite trails.)

**TRACKED** (Use a star tracker such as Move Shoot Move Rotator to increase shutter length; however, foreground will be blurry so you will also have to take a separate shot for it and blend the two in Photoshop.)

**BLENDED** (Take one long exposure photo at lower ISO of the foreground and a separate photo of the sky without moving the tripod and put them together in Photoshop, masking out the blurry sky that results from the long exposure of the foreground.)

PANORAMA (Take 1-3 rows of vertical photos, then stitch together in Lightroom, Photoshop or other programs.)

**COMPOSITE** (Two photos from different locations blended into one)

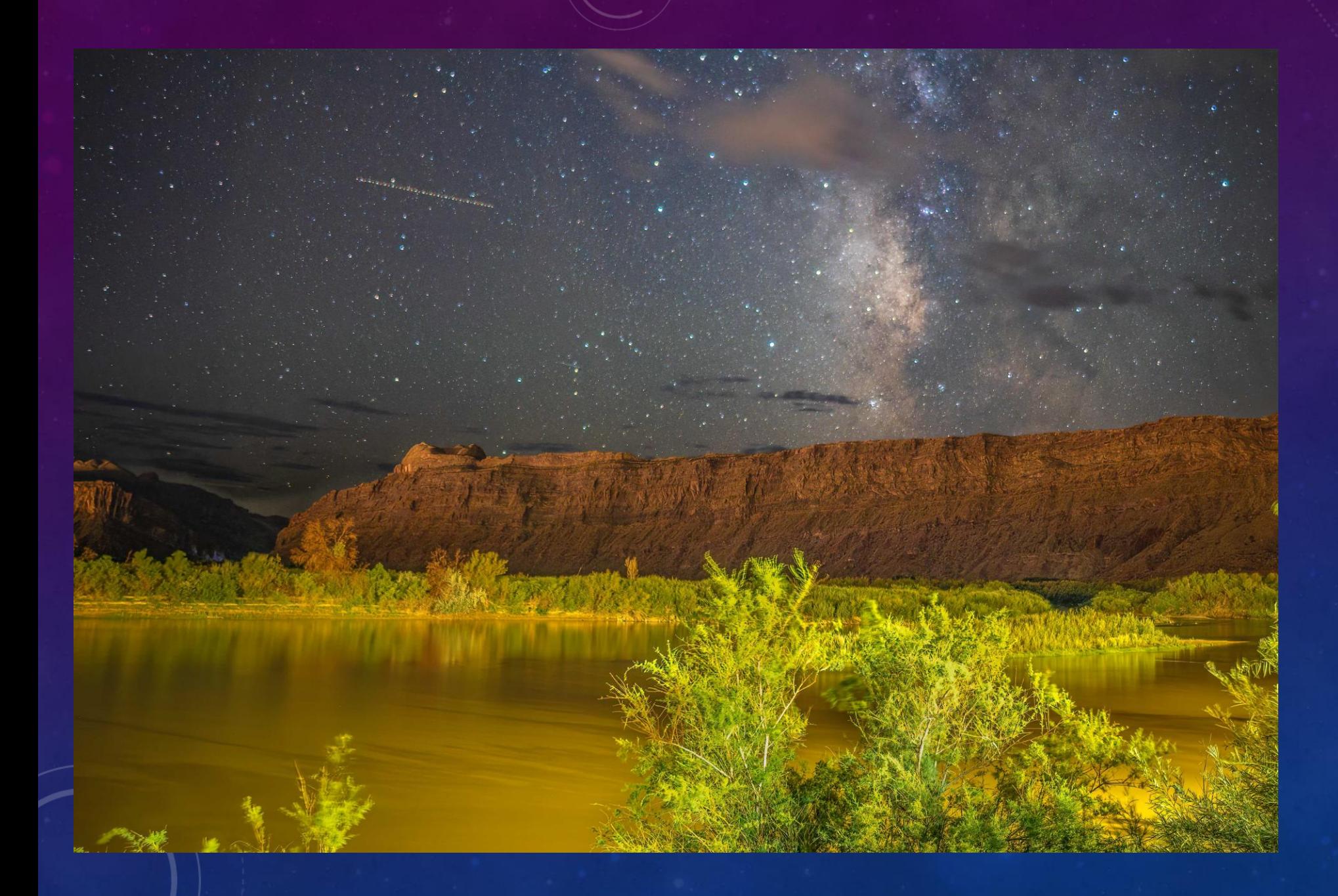

# **Single Shot**

September 19 9:39 PM

24 mm f/1.4 20 seconds ISO 1600

![](_page_32_Picture_0.jpeg)

# Example of a **Blend**

Top left: expose for foreground, 390 seconds, ISO 800, 24mm Bottom left: expose for sky, 20 seconds, ISO 6400, stack of 15 images

Below: Blend of foreground and sky images done through Photoshop

![](_page_32_Picture_4.jpeg)

![](_page_33_Picture_0.jpeg)

# **Example of a Blend**

**April 18 4:02 AM**

**14 mm f/2.8**

**Sky 30 seconds ISO 3200**

**Foreground 390 seconds ISO 1600**

**Two separate images blended together in Photoshop**

![](_page_34_Picture_0.jpeg)

My first attempt at a panorama, realizing I should have taken another row of shots for the ground. My goal was to capture the arch from side to side.

## April 18, 3:13 AM

Series of vertical shots taken at 14 mm, f/2.8, 30 seconds, ISO 3200 and stitched together in Lightroom

The following slides show in more detail the adjustments I made to a photo, from start to finish. This would be classified as **stacked** and **blended**. That's generally the way to reduce noise and lighten the foreground.

## Straight out of the camera with auto white balance giving bluish cast. Jet trail on the left.

#### $\Box$ Lic Lightroom Parent Folder Start 2021-v12 - Adobe Photoshop Lightroom Classic - Develop  $\times$ File Edit Develop Photo Settings Tools View Window Help **LTC** Adobe Lightroom Classic Library | Develop | Map | Book | Slideshow | Print | Web | 5. 1 2 6 卷 Color Black & White Adobe Color reset: None Auto Reset Settings Create Virtual Copy (11/11/2022 10:09:24 AM) ▼ Collections Filter Collections  $\overline{v}$  = 2022 Baby Shower Gavin  $\triangleright$   $\blacksquare$  Bland Fair 2022 Cu.  $\triangleright$   $\blacksquare$  ECHF Annette Garvey  $\triangleright$   $\blacksquare$  Rockbridge 2022 Halloween for c.  $V = UPHA$ Tone Curve ▼ **OB MY** C Soft Proofing Paste T 2 | |  $\bullet$  + Folder: Otter lake 59 photos /1 selected / 22GV0305.CR3 / Copy 1 \* Filter: Filters Off <u>mg mg 2 g 1 kg mg mg mg 2 g</u>  $\boxed{2}$  $\begin{array}{|c|c|c|}\hline \textbf{4} & \textbf{5} & \textbf{6} \ \hline \textbf{5} & \textbf{6} & \textbf{7} \ \hline \end{array}$  $\overline{\mathbf{3}}$ **THE THE** NEE ENER **f** Rain to stop  $\sim$  **D** (  $\approx$  40)  $^{10:17 \text{ AM}}$  **P**<sub>6</sub> CHBC/OSDE **DO ROO** 中国  $W$   $\bigcirc$   $W$  $\Box$   $\Box$   $\Box$  Type here to search

### Sky color neutralized; exposure, contrast & shadows increased; highlights and blacks decreased.

![](_page_37_Figure_1.jpeg)

## Separate, long exposure shot makes foreground visible. Ignore overexposed, blurry sky; I'll mask it out in Photoshop.

![](_page_38_Picture_1.jpeg)

# I'll combine my stacked sky and light foreground in Photoshop and mask out the blurry, overexposed sky.

![](_page_39_Picture_4.jpeg)

Finally, I'll take the image back into Lightroom for final tweaks. I have a hard time removing the fisheye look produced by the 14 mm lens and prefer, instead, to use 24mm. 24-35 work well, showing more of the Milky Way.

![](_page_40_Picture_1.jpeg)

Want more information?

Instagram has a group called **Milky Way Chasers**. Members post breathtaking photos with information about settings they used.

**Kristine Rose Photography** on Facebook offers free Milky Way training to get you started, and in-depth courses as well.

**NightScapers** on Facebook displays Milky Way photos.

**PhotoPills** and **PlanIt Pro** are popular apps for planning a Milky Way shoot even before you ever visit the locations you want to photograph.

**LonelySpeck.com** provides a Milky Way exposure calculator.

![](_page_42_Figure_0.jpeg)

![](_page_43_Picture_0.jpeg)

![](_page_44_Picture_0.jpeg)

 $\rho$  Type here to search ĸ